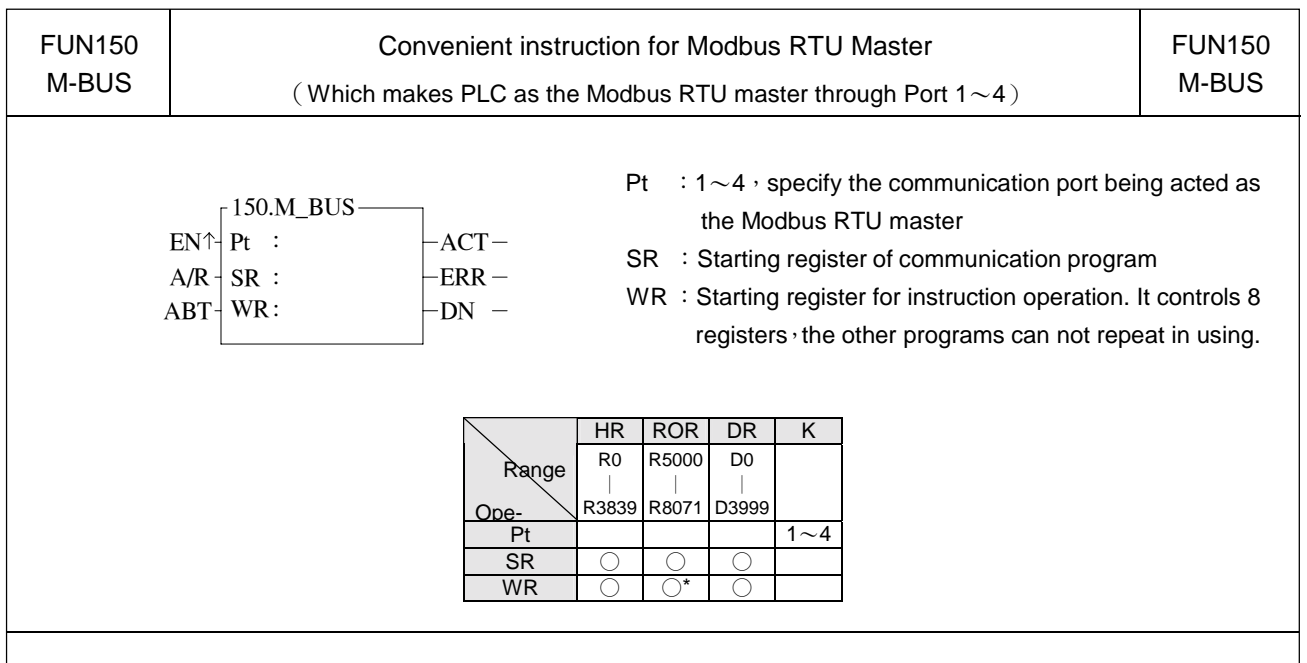

## **Descriptions**

- 1. FUN150 (M-BUS) instruction makes PLC act as Modbus RTU master through Port 1〜4, thus it is very easy to communicate with the intelligent peripheral with Modbus RTU protocol.
- 2. The master PLC may connect with 247 slave stations through the RS-485 interface.
- 3. Only the master PLC needs to use M-BUS instruction.
- 4. It employs the program coding method or table filling method to plan for the data flow controls; i.e. from which one of the slave station to get which type of data and save them to the master PLC, or from the master PLC to write which type of data to the assigned slave station. It needs only seven registries to make definition; every seven registers define one packet of data transaction.
- 5. When execution control 〝EN↑〞changes from 0→1 and both inputs Pause "PAU" and Abort "ABT" are 0, and if Port 1/2/3/4 hasn't been controlled by other communication instructions [i.e. M1960 (Port1) / M1962 (Port2) / M1936 (Port3) / M1938 (Port4) = 11, this instruction will control the Port  $1/2/3/4$  immediately and set the M1960/M1962/M1936/M1938 to be 0 (which means it is being occupied), then going on a packet of data transaction immediately. If Port 1/2/3/4 has been controlled (M1960/M1962/M1936/M1938 = 0), then this instruction will enter into the standby status until the controlling communication instruction completes its transaction or pause/abort its operation to release the control right (M1960/M1962/M1936/M1938 =1), and then this instruction will become enactive, set M1960/M1962/M1936/M1938 to be 0, and going on the data transaction immediately.
- 6. While in transaction processing, if operation control "ABT" becomes 1, this instruction will abort this transaction immediately and release the control right (M1960/M1962/M1936/M1938 = 1). Next time, when this instruction takes over the transmission right again, it will restart from the first packet of data transaction.
- 7. While <sup>N</sup>A/R<sup>"</sup> =0, Modbus RTU protocol; NA/R<sup>"</sup> =1, Modbus ASCII protocol (Reserved) 。
- 8. While it is in the data transaction, the output indication "ACT" will be ON.
- 9. If there is error occurred when it finishes a packet of data transaction, the output indication "DN" & "ERR" will be ON.
- 10. If there is no error occurred when it finishes a packet of data transaction, the output indication "DN" will be ON.

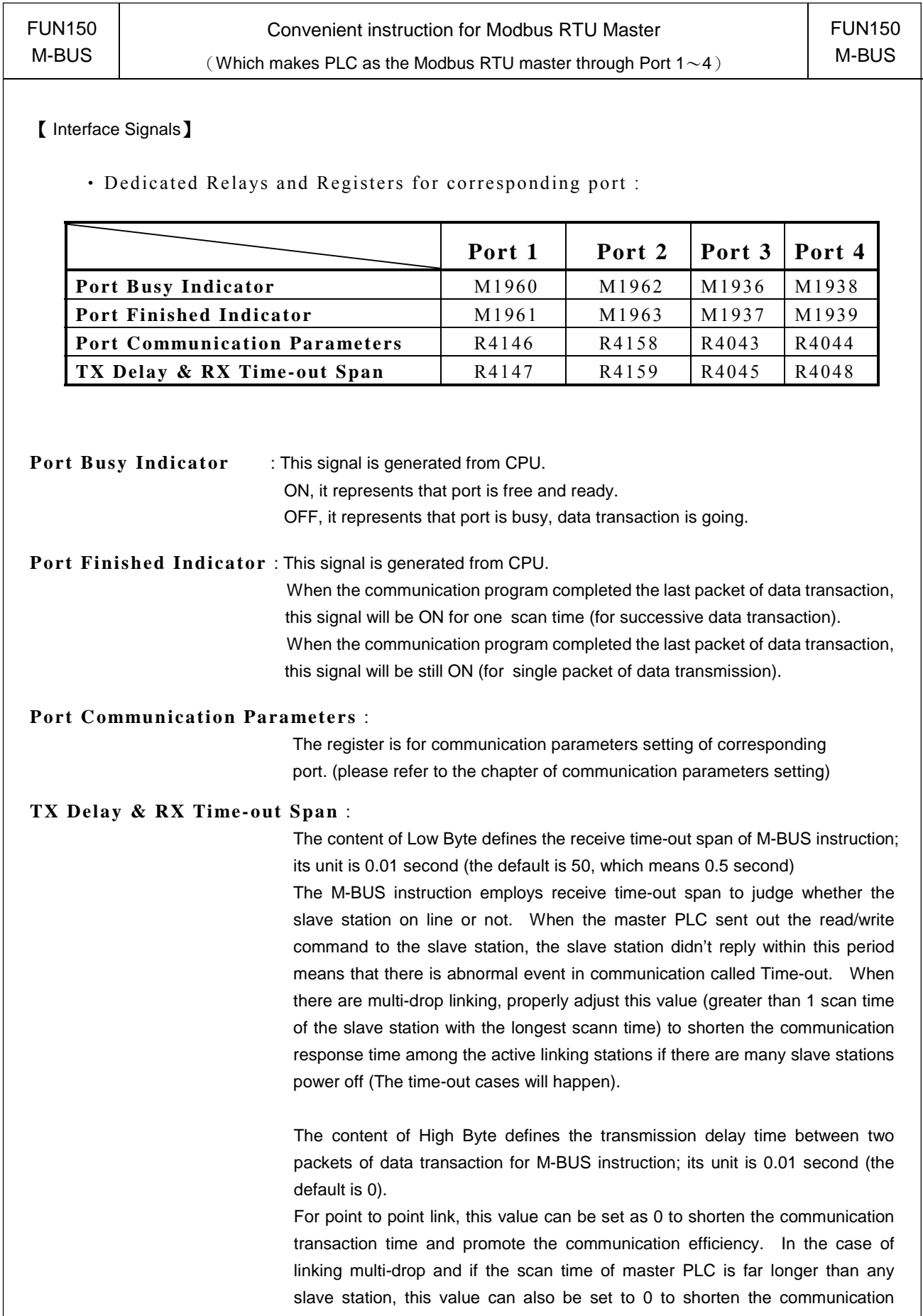

transaction time and promote the communication efficiency. When there are multi-drops linking and the scan time of master PLC is close to that of slave station's, it must properly adjust this value (greater than 1 scan time of the slave station with the longest scan time) to reach the best, error-free communication quality.

#### **New Message Detection Time Interval** :

W hile the communication port being used as the master or slave of Modbus RTU protocol, the system will give the default time interval to identify each packet of receiving message, if the default works not well, the user can set this time interval through the high byte setting of R4148 and let M1956 be 1, to avoid the overlap of different packet of message frame.

M1956=1, High Byte of R4148 is used to set the new message detection time interval for Port 1〜 Port 4 (Unit in mS)

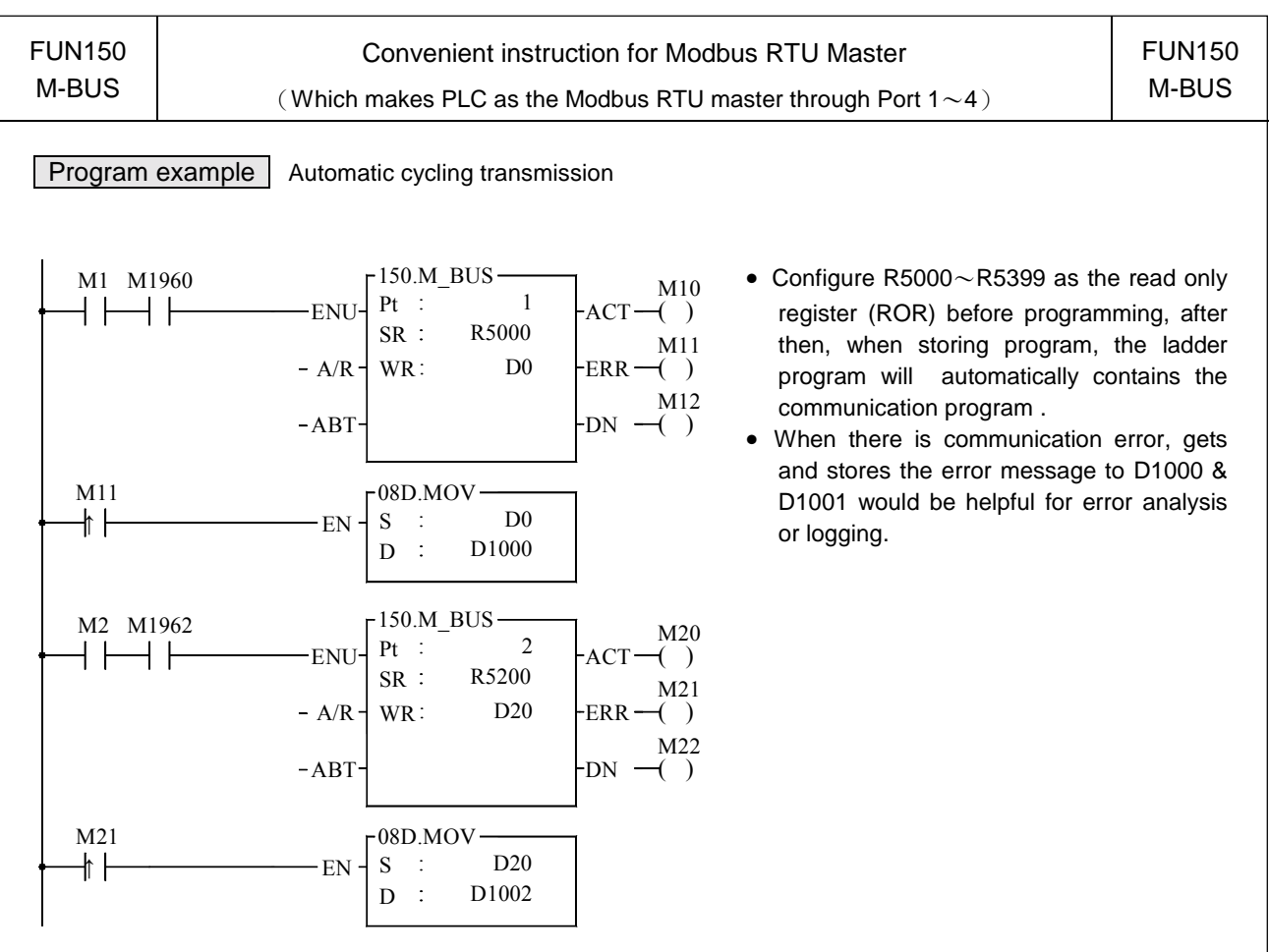

- 1. When execution control 〝EN↑〞changes from 0→1, and Port 1 is not occupied by other communication instruction (M1960 ON), M-BUS instruction will start the data transaction. The M1960 is OFF during data transaction, and when the transaction is finished, the M1960 becomes ON. Employ the OFF← ON change of M1960 (M-BUS execution control "EN  $\uparrow$  " = 0 $\rightarrow$ 1 means starting) may automatically starts for every packet of data transaction successively (when the last packet of transaction is completed, it will automatically return to the first packet of transaction to obtain the automatic cycling transmission).
- 2. When execution control <sup>N</sup>EN↑<sup>™</sup> changes from 0→1, and Port 2 is not occupied by other communication instruction (M1962 ON), M-BUS instruction will start the data transaction. The M1962 is OFF during data transaction, and when the transaction is finished, the M1962 becomes ON. Employ the OFF←→ ON change of M1962 (M-BUS execution control "EN  $\uparrow$  " = 0 $\rightarrow$ 1 means starting) may automatically starts for every packet of data transaction successively (when the last packet of transaction is completed, it will automatically return to the first packet of transaction to obtain the automatic cycling transmission).

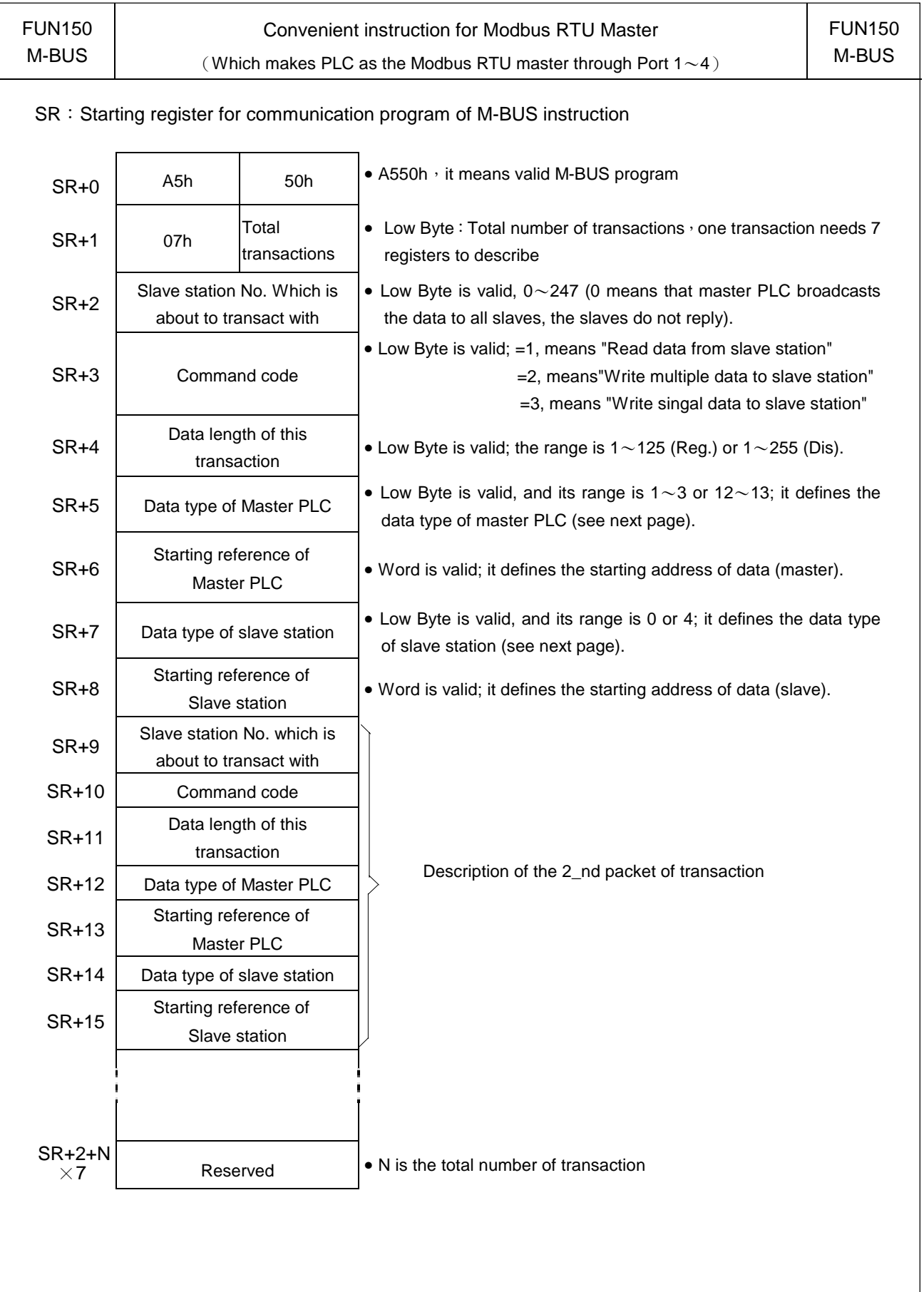

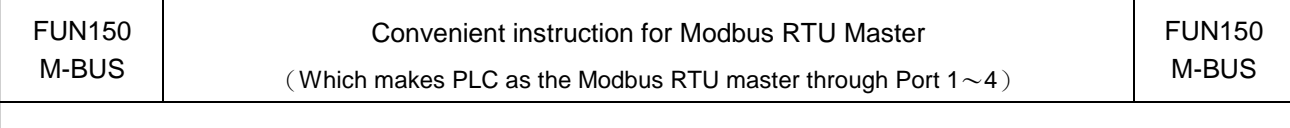

-Data code, type and reference number of Master station (FATEK PLC)

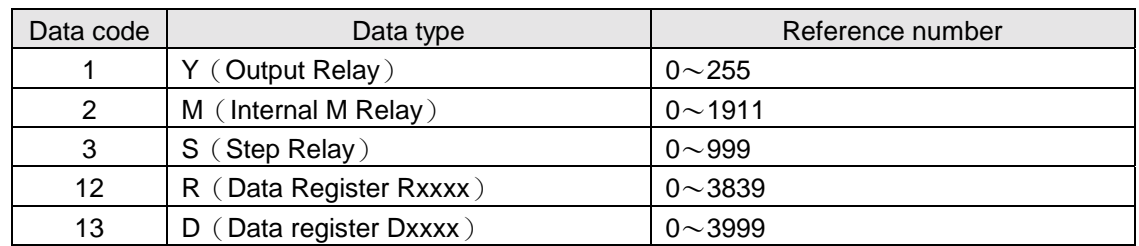

-Data code, type and reference number of Slave station (Modbus slave)

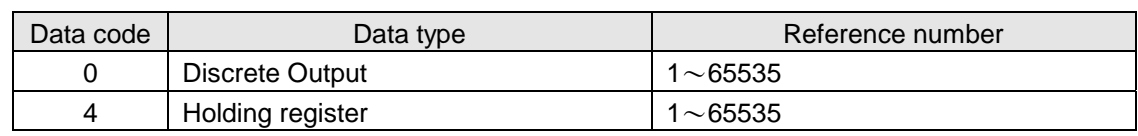

Note: The data type for master and slave must be consistent. i.e. if the master station is any value between 1 to 3, the slave station must be the value 0; if the master station is any value between 12 to 13, the slave station must be the value 4.

• WR: Starting register for instruction operation of M-BUS (FUN150)

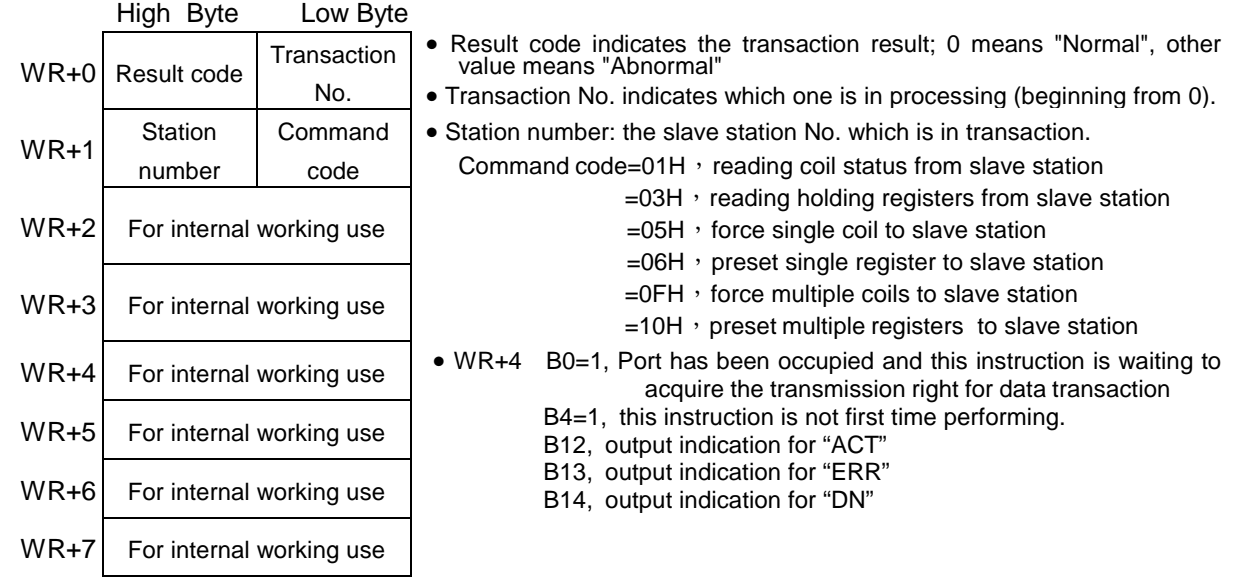

Result code: 0, Ttransaction is successful.

2, Data length error (for length is 0 or over limit).

3, Command code error (Command code is 0 or greater than 3)

4, Data type error

5, Reference number error

- 6, Inconsistence in data type (e.g. master station is 1  $\sim$  3 while slave is 12 $\sim$ 13).
- 7, Port error (Not Port 1〜4)
- 8, Invalid communication program
- A, No response from slave station (Time-out error).
- B, Communication error (received error data or exception reply ).

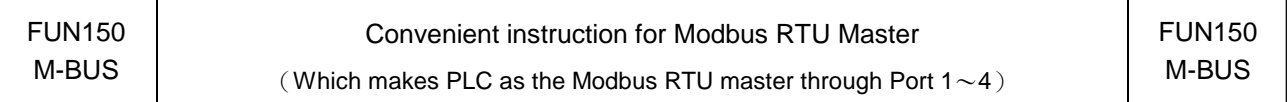

• For easy programming and trouble shooting, the Winproladder provides the table editing environment to edit the communication table of FUN150 instruction; Key in the complete FUN150 instruction first and then move the cursor to the position of it, depressing the "Z" key, now comes the table editing environment. The user can create the new communication table or display the existed table under this friendly user interface operation.

# M-BUS Communication Table

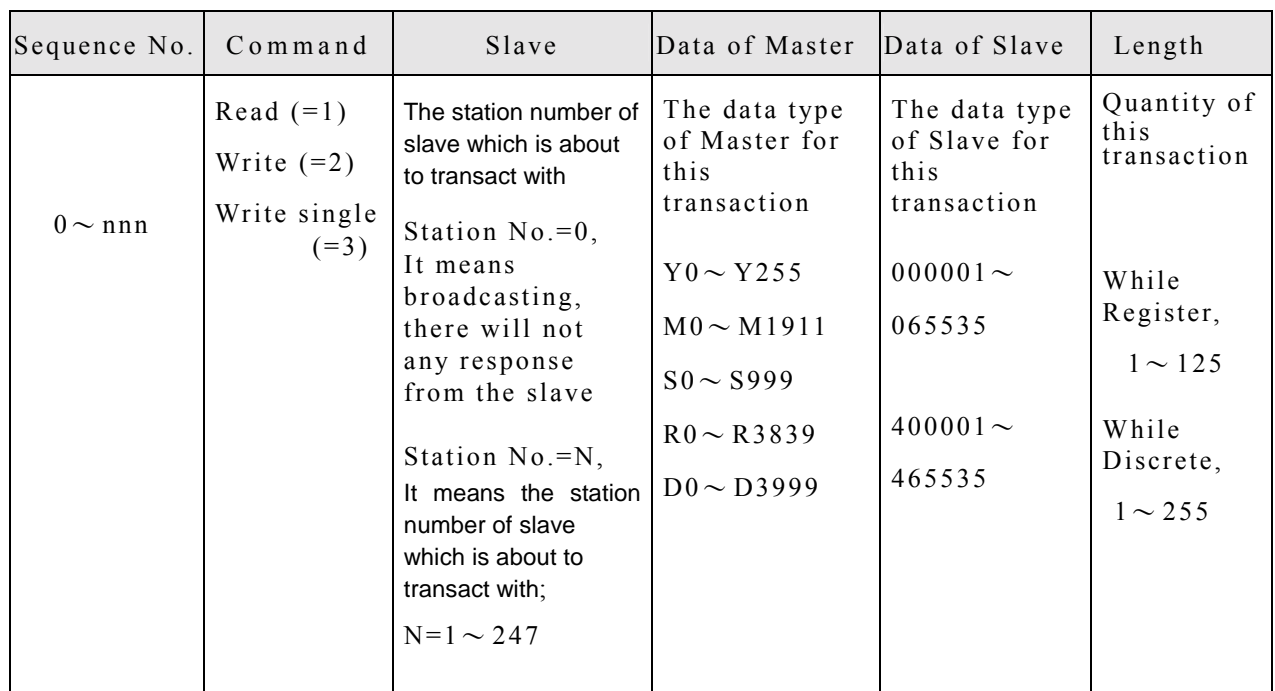

※ Win-Proladder provides the user friendly table edit for M-BUS Master:

 $\overline{\phantom{a}}$ 

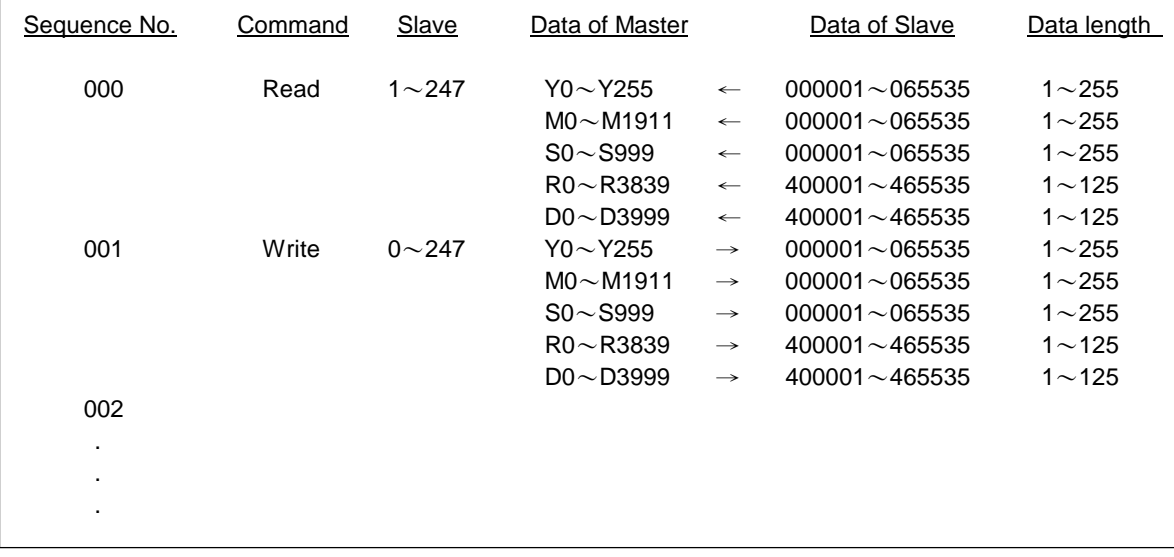